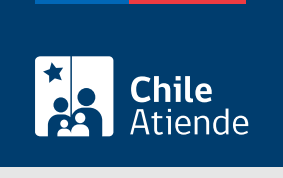

Información proporcionada por Subsecretaría de Transportes

# Listado de flota de servicios inscritos en el Registro Nacional de Servicios de Transporte de Pasajeros (RNSTP)

Última actualización: 23 enero, 2023

## Descripción

Este trámite permite a los operadores obtener el listado de flota de servicios inscritos en el RNSTP, a cargo de la Subsecretaría de Transportes.

El listado se puede solicitar durante todo el año en el sitio web de Subtrans, oficinas y correo electrónico de la Secretaría Regional Ministerial de Transporte y Telecomunicaciones.

## ¿A quién está dirigido?

Operadores de servicios interesados en obtener el Listado de Flota de Servicios inscritos en el RNSTP.

¿Qué necesito para hacer el trámite?

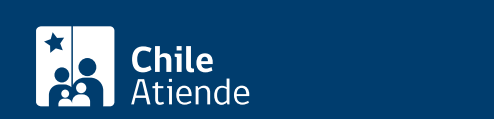

- Si realiza el trámite en línea, debe tener [ClaveÚnica](/var/www/chileatiende/public/fichas/11331-obtener-la-clave-unica).
- [Formulario N° 1](http://apps.mtt.cl/www/seremi/rm/formularios.html) o solicitud, firmados por la persona interesada, indicando solicitud de certificado de listado de flota del servicio.
- Si es persona natural, y actúa por sí mismo:
	- o Cédula de identidad vigente y fotocopia de esta por ambos lados.
	- Si actúa a través de un mandatario: escritura pública del mandato o del poder notarial, copia autorizada de estos, y cédula de identidad del mandatario.
- Si es persona jurídica del tipo "Sociedad de Responsabilidad Limitada" o "Empresa Individual de Responsabilidad Limitada (EIRL)":
	- Certificado vigencia de la sociedad.
	- Certificado de vigencia de representantes legales.
	- Cédula de identidad de los representantes.
	- Si actúa a través de un mandatario: escritura pública del mandato y/o copia autorizada, Inscripción del mandato en el Registro de Comercio y copia autorizada, poder notarial y cédula de identidad del mandatario.
- Si es persona jurídica del tipo Sociedad Anónima:
	- Certificado de vigencia de la sociedad.
	- Certificado de vigencia de representantes legales.
	- Cédula de identidad delos representantes legales.
	- Si actúa a través de un mandatario: escritura pública del mandato y/o copia autorizada, poder notarial y cédula de identidad del mandatario.
- Si es una persona jurídica acogida a la Ley N° 20.659, que simplifica el régimen de constitución, modificación y disolución de las Sociedades Comerciales:
	- o Certificado de vigencia.
	- Certificado de estatuto actualizado.
	- Certificado de anotaciones, de la correspondiente persona jurídica, otorgados de conformidad con lo previsto en el artículo 29 del Decreto Supremo N° 45, de 2013, del Ministerio de Economía, Fomento y Turismo, que contiene el reglamento de dicha ley.

Importante : los documentos no deben haber sido emitidos con más de 1 mes de anterioridad a la presentación de los mismos.

## ¿Cuál es el costo del trámite?

\$400 por concepto de la certificación solicitada.

## ¿Qué vigencia tiene?

Por el período que se indica en cada certificado, el cual está determinado por la normativa vigente o por resoluciones regionales en cuanto corresponda.

## ¿Cómo y dónde hago el trámite?

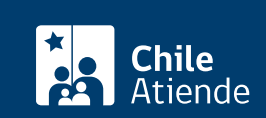

#### 1. Reúna los antecedentes requeridos.

- 2. Haga clic en "solicitar listado".
- 3. Una vez en el sitio web de Subtrans, ingrese el RUN de la persona natural o del representante legal y escriba su ClaveÚnica, y haga clic en "continuar". Si no tiene ClaveÚnica, [solicítela.](/var/www/chileatiende/public/fichas/11331-obtener-la-clave-unica)
- 4. Complete la información, adjunte los antecedentes solicitados, y haga clic en "siguiente". Valide los datos y documentos ingresados.
- 5. Pague el costo del trámite, y haga clic en "enviar".
- 6. Como resultado del trámite, habrá solicitado el listado de flota del servicio. Tendrá la respuesta en un máximo de 20 días hábiles, entregándose la información al día y hora de la emisión de la respuesta.

#### En oficina:

- 1. Reúna los antecedentes requeridos.
- 2. Diríjase a la [oficina de la Secretaría Regional Ministerial de Transporte y Telecomunicaciones](http://www.subtrans.gob.cl/) correspondiente a la región donde se encuentra inscrito el servicio.
- 3. Explique el motivo de su visita: solicitar el listado de flota de servicios inscritos en el Registro Nacional de Servicios de Transporte de Pasajeros (RNSTP).
- 4. Entregue los antecedentes requeridos.
- 5. Pague el valor del trámite.
- 6. Como resultado del trámite, habrá solicitado el listado de flota del servicio. Tendrá la respuesta en un máximo de 20 días hábiles, entregándose la información al día y hora de la emisión de la respuesta.

#### Correo:

- 1. Reúna los antecedentes requeridos.
- 2. Envíelos al [correo electrónico disponible según la región donde se encuentra inscrito el servicio](http://www.subtrans.gob.cl/atencion-emergencia-sanitaria/).
- 3. Como resultado del trámite, habrá solicitado el listado de flota del servicio. Tendrá la respuesta en un máximo de 20 días hábiles, entregándose la información al día y hora de la emisión de la respuesta.

#### Link de trámite en línea:

[https://www.chileatiende.gob.cl/fichas/30757-listado-de-flota-de-servicios-inscritos-en-el-registro-nacional](https://www.chileatiende.gob.cl/fichas/30757-listado-de-flota-de-servicios-inscritos-en-el-registro-nacional-de-servicios-de-transporte-de-pasajeros-rnstp)[de-servicios-de-transporte-de-pasajeros-rnstp](https://www.chileatiende.gob.cl/fichas/30757-listado-de-flota-de-servicios-inscritos-en-el-registro-nacional-de-servicios-de-transporte-de-pasajeros-rnstp)